# Uw Beats Studio Buds configureren en gebruiken

Met uw Beats Studio Buds kunt u naar muziek luisteren, telefoneren, Siri gebruiken en nog meer.

# Uw Beats Studio Buds koppelen

Lees hier hoe u uw Beats Studio Buds koppelt met uw apparaat.

#### Koppelen met een iPhone, iPad of iPod touch

- 1. Schakel Bluetooth in op uw iPhone, iPad of iPod touch.
- 2. Houd de Beats Studio Buds met het klepje van de case geopend naast uw ontgrendelde iPhone, iPad of iPod touch.
- 3. Volg de instructies op het scherm. Als u geen instructies ziet, volgt u de stappen om uw Beats Studio Buds met een ander apparaat te koppelen.

#### Koppelen met een Android-apparaat

Koppel uw Beats Studio Buds met de Beats-app voor Android.

U kunt ook Snel koppelen gebruiken om uw Beats Studio Buds te koppelen met een Android-apparaat:

- 5. Zorg ervoor dat uw telefoon Android 6.0 of hoger gebruikt en dat 'Bluetooth' en 'Locatie' zijn ingeschakeld.
- ;. Houd de Beats Studio Buds met het klepje van de case geopend dicht bij uw telefoon of tablet.
- @. Wanneer u een melding krijgt, tikt u op 'Tik om te koppelen'. U krijgt de melding 'Apparaat verbonden' of 'Koppeling voltooid'.
- O. Als u uw Beats Studio Buds moet configureren, tik u op 'Configureer nu'. Als u geen melding krijgt, opent u de Bluetooth-instellingen op uw telefoon of tablet en tikt u op het apparaat dat u wilt koppelen.

Snel koppelen vereist dat uw locatie is ingeschakeld. Voor volledige toegang tot alle functies hebt u een apparaat met Android 6.0 of hoger nodig, met Google Play-services ingeschakeld en een Google-account.

#### Koppelen met een Mac of een ander apparaat dat Bluetooth gebruikt

- 1. Schakel Bluetooth in op uw Mac of andere apparaat.
- 2. Houd de Beats Studio Buds met het klepje van de case geopend naast uw Mac of andere apparaat.
- @. Houd de systeemknop op de oplaadcase ingedrukt totdat het ledlampje knippert.
- 4. Open het Bluetooth-menu op uw Mac of het andere apparaat. Op uw Mac gaat u bijvoorbeeld naar het Apple-menu ( $\bullet$ ) > 'Systeemvoorkeuren' en klikt u op 'Bluetooth'.
- 5. Tik of klik in de lijst met gevonden Bluetooth-apparaten op uw Beats Studio Buds.

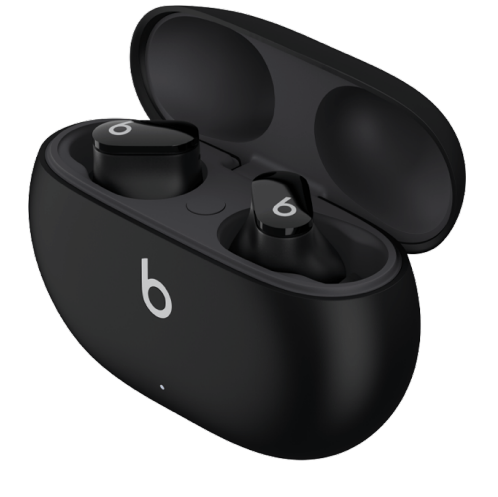

## Uw Beats Studio Buds gebruiken

Zodra u de Beats Studio Buds uit de oplaadcase hebt gehaald, zijn deze ingeschakeld en klaar voor gebruik.

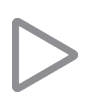

#### Muziek afspelen

Om uw muziek te bedienen, kunt u de Beats-logoknop  $\bullet$  op een van de oortjes gebruiken:

- Druk één keer op de Beats-logoknop om audio te pauzeren of af te spelen.
- Druk twee keer op de Beats-logoknop om een nummer over te slaan.
- Druk drie keer op de Beats-logoknop om naar het vorige nummer te luisteren.

#### Het volume wijzigen

Om het volume aan te passen, kunt u "Hé, Siri" zeggen en dan iets als: "Zet het volume zachter". U kunt ook de volumeschuifknop verslepen in de app waar u naar luistert, op het toegangsscherm of in het bedieningspaneel. En u kunt ook 'Huidige' openen op uw Apple Watch en aan de Digital Crown draaien om het volume aan te passen.

Siri is mogelijk niet in alle talen of gebieden beschikbaar en de functies kunnen per gebied verschillen.

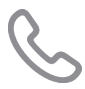

#### Oproepen beantwoorden

Om telefoongesprekken te bedienen, gebruikt u de Beats-logoknop O op een van de oortjes:

- Druk eenmaal om een gesprek te beantwoorden of te beëindigen.
- Druk eenmaal om een tweede inkomend gesprek te beantwoorden en het eerste gesprek in de wacht te zetten. Wanneer twee gesprekken actief zijn, kunt u zo schakelen tussen gesprekken.
- Houd ingedrukt om een inkomend gesprek te weigeren.
- Druk tweemaal om te stoppen met luisteren door de oortjes en het gesprek naar de telefoon te sturen.

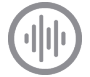

#### Actieve ruisonderdrukking en de transparantiemodus gebruiken

Met Beats Studio Buds kunt u regelen hoeveel u van uw omgeving hoort. Houd de Beats-logoknop  $\bigcirc$  op een van de oortjes ingedrukt om te schakelen tussen actieve ruisonderdrukking en de transparantiemodus, of om beide functies uit te schakelen (voor een maximale gebruiksduur van de batterij).

U kunt selecteren tussen welke modi de actie 'Houd ingedrukt' schakelt. Ga terwijl u uw Beats Studio Buds draagt naar 'Instellingen' > 'Bluetooth' > 'Beats Studio Buds' > 'Houd Beats Studio Buds ingedrukt'.

Aanpassing van de functie voor ingedrukt houden vereist een iPhone, iPad of iPod touch met iOS of iPadOS 14.6 of hoger, of

een Android-apparaat waarop de nieuwste versie van de Beats-app is geïnstalleerd.

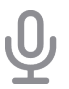

#### Vraag het aan Siri

Als u "Hé, Siri" al op uw iPhone hebt geconfigureerd, is "Hé, Siri" klaar voor gebruik met uw Beats Studio Buds. Als u "Hé, Siri" nog niet hebt geconfigureerd, wordt u door de configuratie geleid.

Om Siri te activeren, kunt u "Hé, Siri" zeggen of de Beats-logoknop op een van de oortjes ingedrukt houden. Wanneer u een geluid hoort, zegt u wat u nodig hebt. Lees wat u moet doen als Siri niet werkt.

Siri is mogelijk niet in alle talen of gebieden beschikbaar en de functies kunnen per gebied verschillen.

### Meer informatie

- Lees hoe u Beats Studio Buds oplaadt.
- Om het comfort, de stabiliteit en de geluidskwaliteit van uw Beats Studio Buds te verbeteren, kunt u een ander formaat oorkussentjes gebruiken.

Apple doet geen enkele toezegging met betrekking tot de juistheid of de betrouwbaarheid van websites van derden. Neem contact op met de leverancier voor meer informatie.

Publicatiedatum: 21 juli 2021

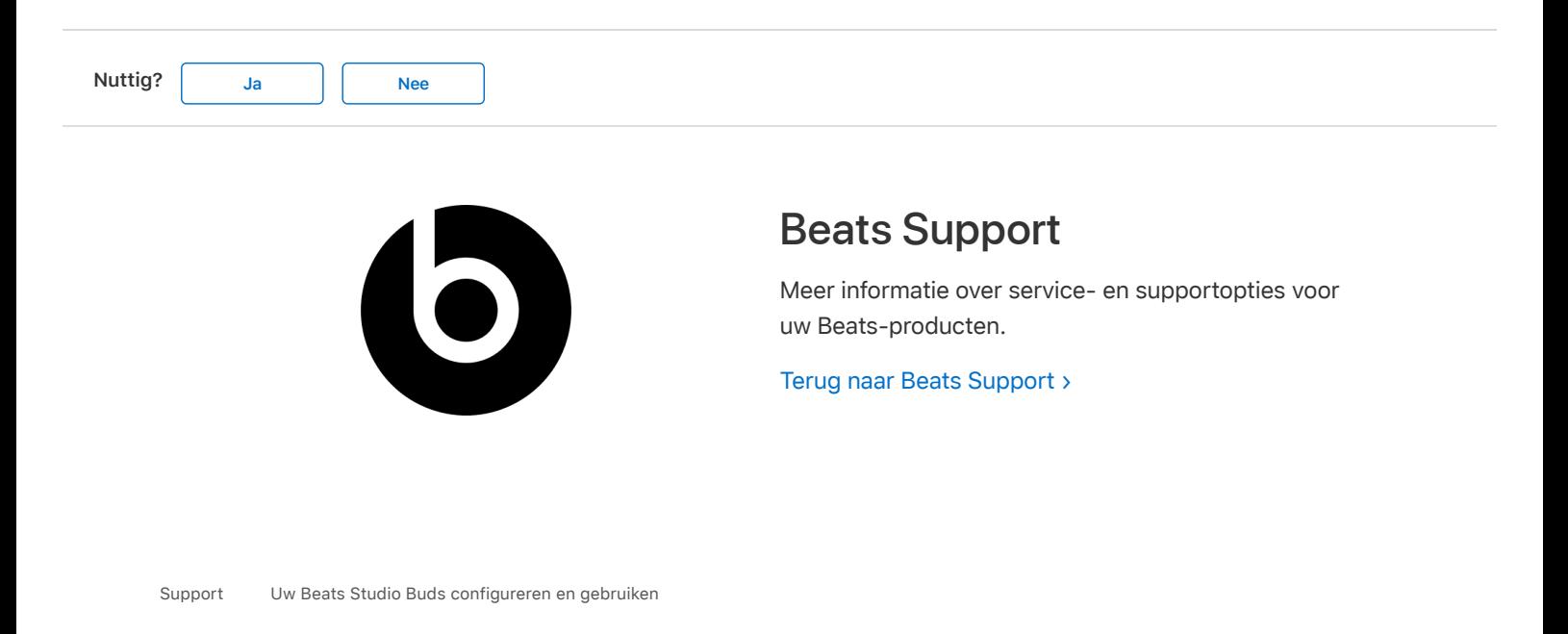

Copyright © 2021 Apple Inc. Alle rechten voorbehouden. Privacybeleid Gebruiksvoorwaarden Verkoop- en retourbeleid Siteoverzicht Cookiegebruik Nederland